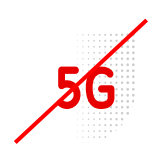

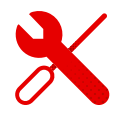

## **Nastavení Wi-Fi na ZTE MF255V**

- K modemu ZTE MF 255 se přihlašujeme stejně jako k modemům jiných značek.
- Nejprve ale musíme být přihlášeni k Wi-Fi modemu.
- V tomto návodu vám ukážeme, jak na to.

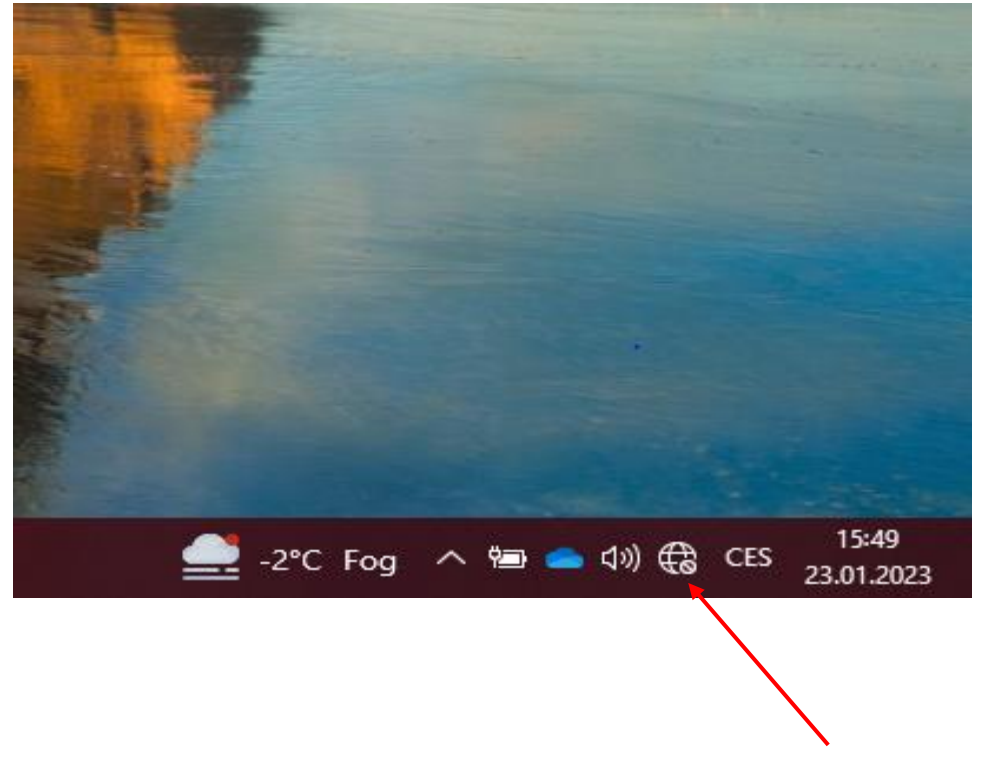

Klikneme na dostupná připojení na našem počítači a podle štítku na modemu najdeme Wi-Fi název modemu.

▪ Přihlašovací údaje k Wi-Fi naleznete ve spodní části štítku.

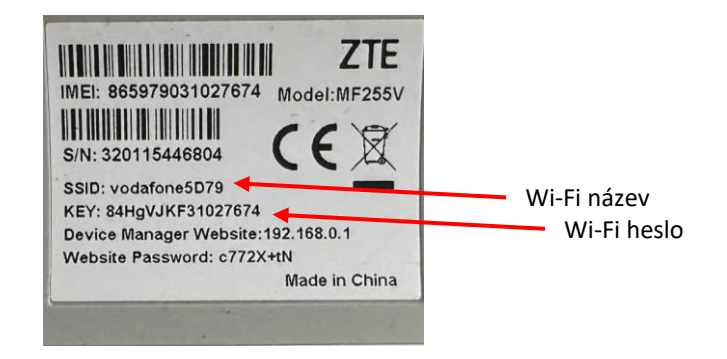

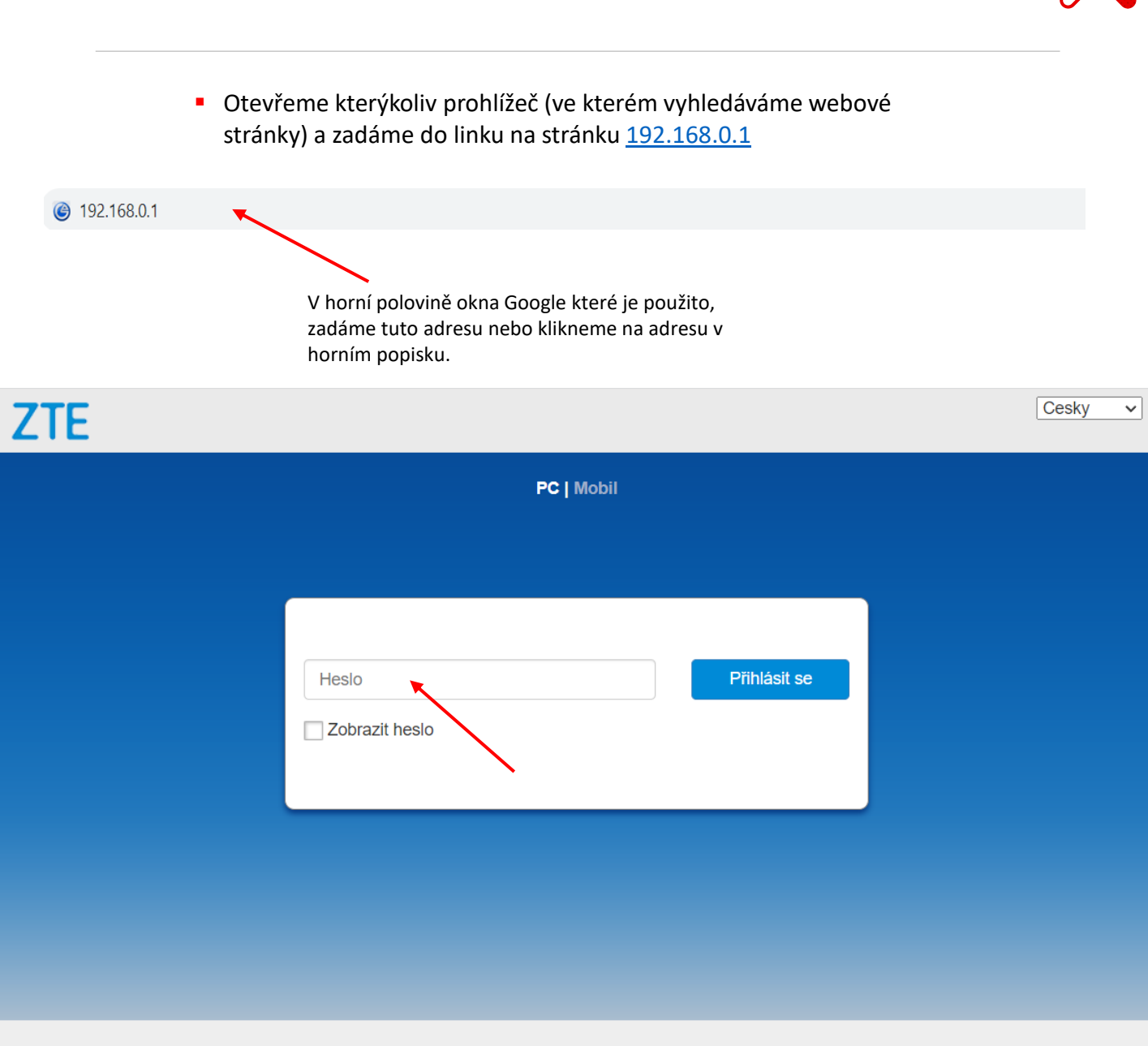

Copyright © 1998-2020 ZTE Corporation. Všechna práva vyhrazena | Licence open source | Zásady ochrany osobních údajů

▪ Po zobrazení úvodní stránky ZTE zadáme heslo ze štítku modemu.

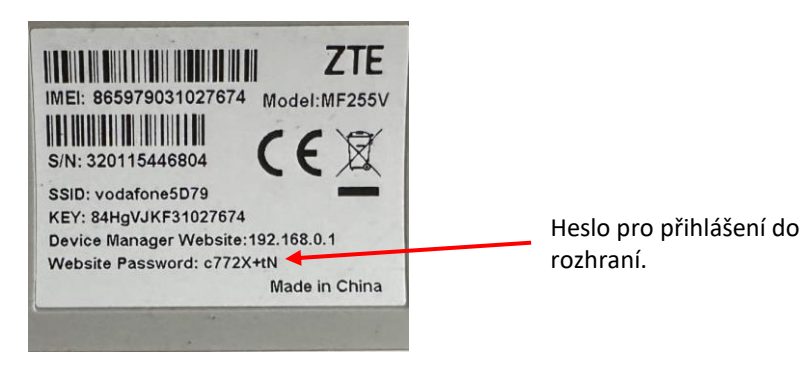

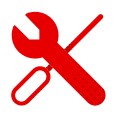

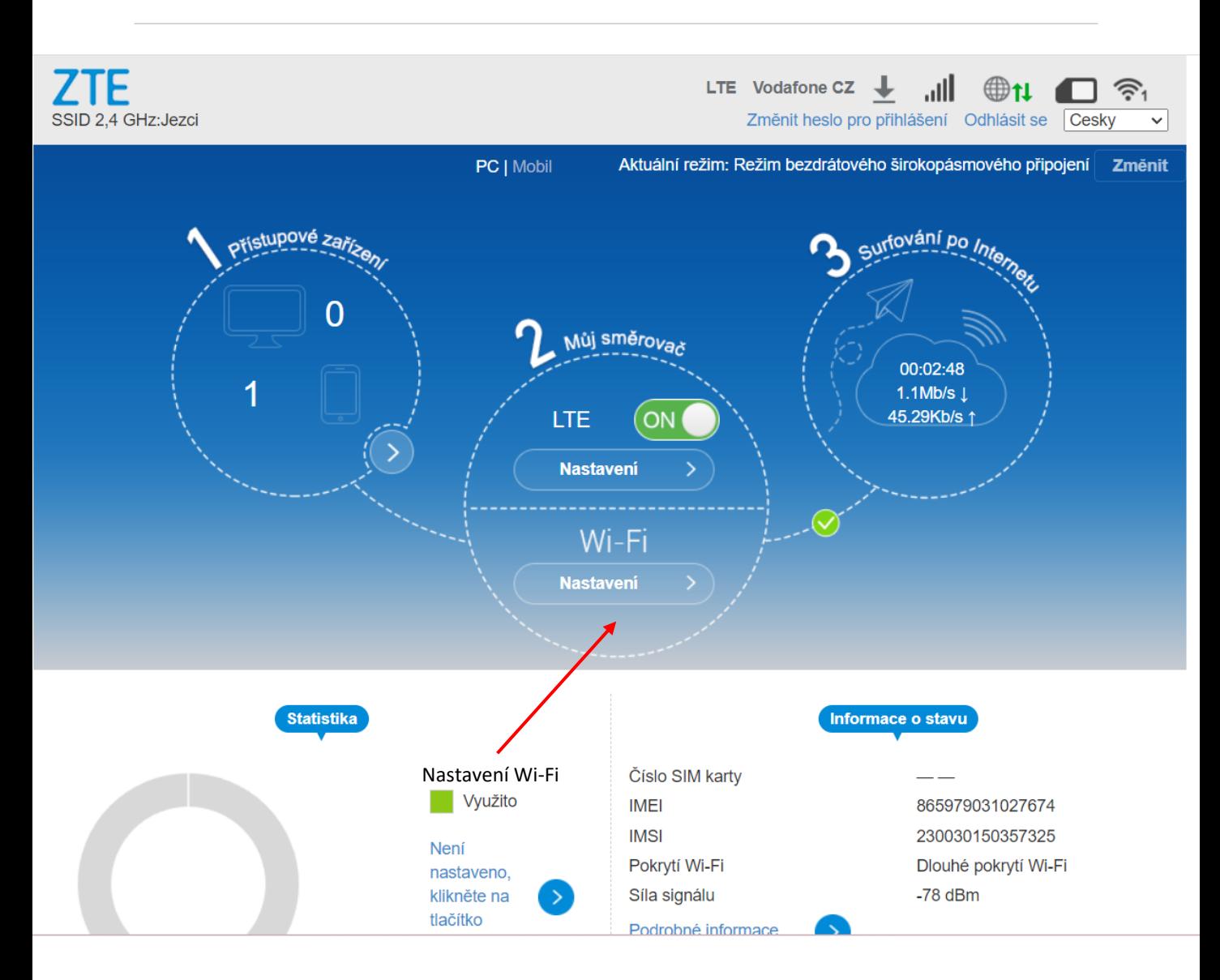

▪ Klikneme na tlačítko nastavení a to nás přesměruje tam, kam potřebujeme.

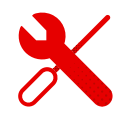

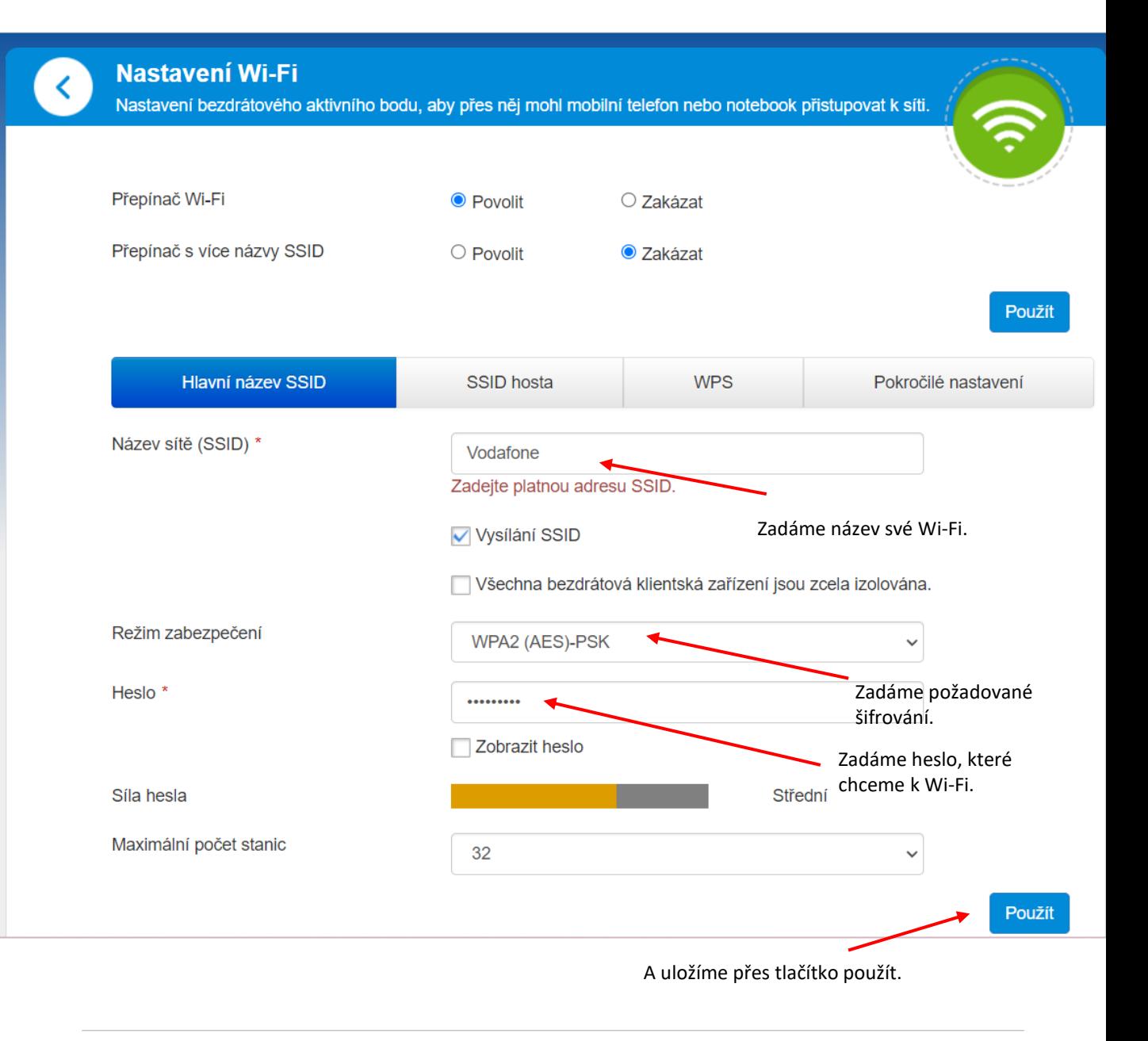

- V okamžiku, kdy cokoliv spleteme, nebo se heslo neuloží správně, máme možnost připojit modem k PC pomocí LAN kabelu.
- Zde nepotřebujeme nastavené heslo na Wi-Fi a postupujeme stejným způsobem.

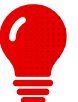

- Heslo upravíme a dáme použít.
- V případě, že nemáme možnost použít kabel LAN a PC, je potřeba provést reset do továrního nastavení.
- V zadní části modemu je resetovací tlačítko, to podržíme pomocí vhodného nástroje po dobu alespoň cca 15 sec.
- Poté po načtení znovu provedeme nastavení Wi-Fi.
- Na ZTE MF255v je pouze 2,4 Ghz pásmo.